# **[DEVKIT-S12ZVL](https://www.application-datasheet.com/) QUICK START GUIDE (QSG)**

ULTRA-RELIABLE MCUS FOR INDUSTRIAL AND AUTOMOTIVE

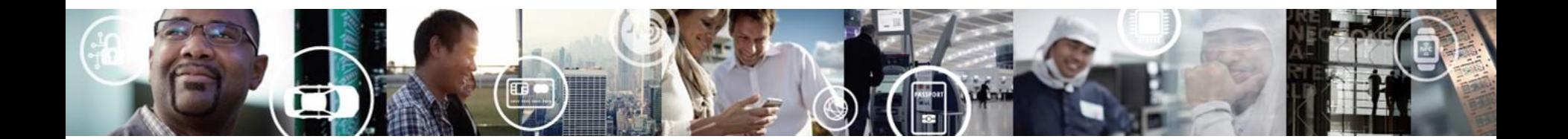

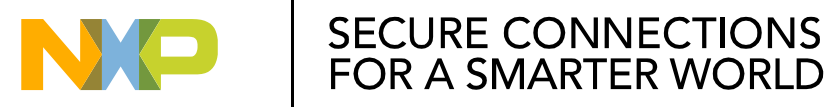

EXTERNAL USE

# **Get to know the [DEVKIT-S12ZVL](https://www.application-datasheet.com/)**

The [DEVKIT-S12ZVL](https://www.application-datasheet.com/)  is an ultra-low-cost development platform for S12 Microcontrollers.

Features include easy access to all MCU I/O´s, a standardbased form factor compatible with the Arduino™ pin layout, providing a broad range of expansion board options, and an USB serial port interface for connection to the IDE, the board has option to be powered via USB or an external power supply.

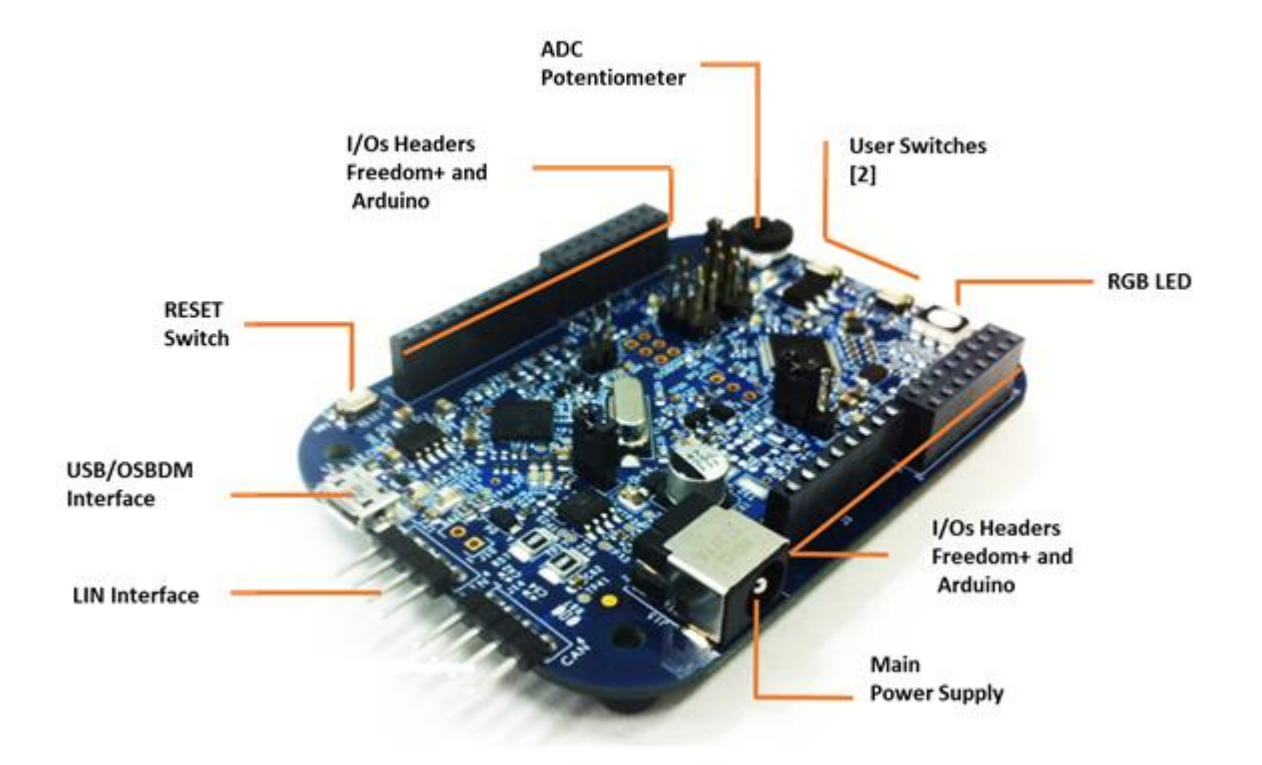

**[DEVKIT-S12ZVL](https://www.application-datasheet.com/) Features**

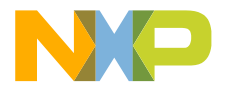

# **Power Supply and Communications**

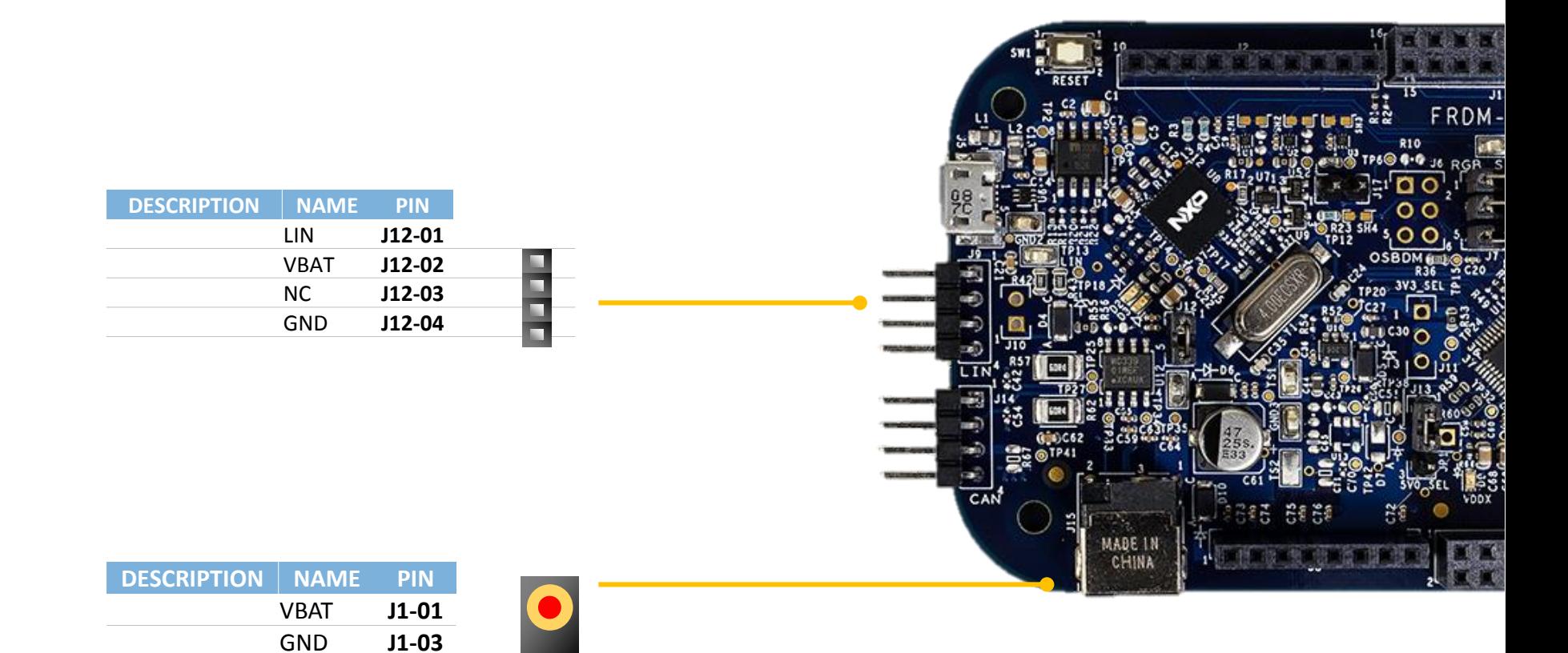

### High-speed CAN interface

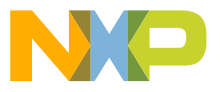

### **Input/Output Connectors**

**J1**

**J2**

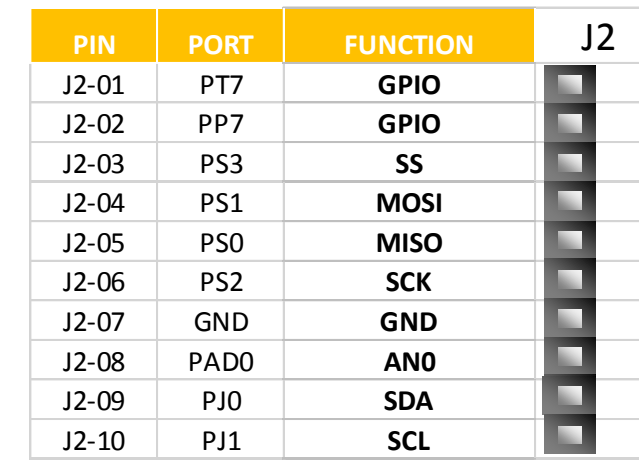

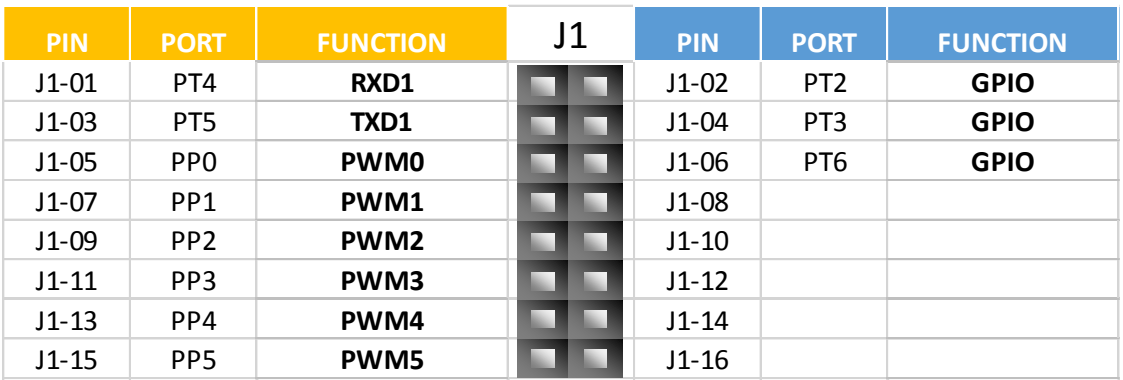

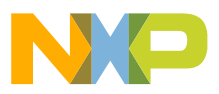

the DEVKIT-S12G128 are arranged to

**Arduino Compatibility**

fulfill Arduino™ shields compatibility .

The internal rows of the I/O headers on

 $\circ$  $\circ$ 

## **Input/Output Connectors**

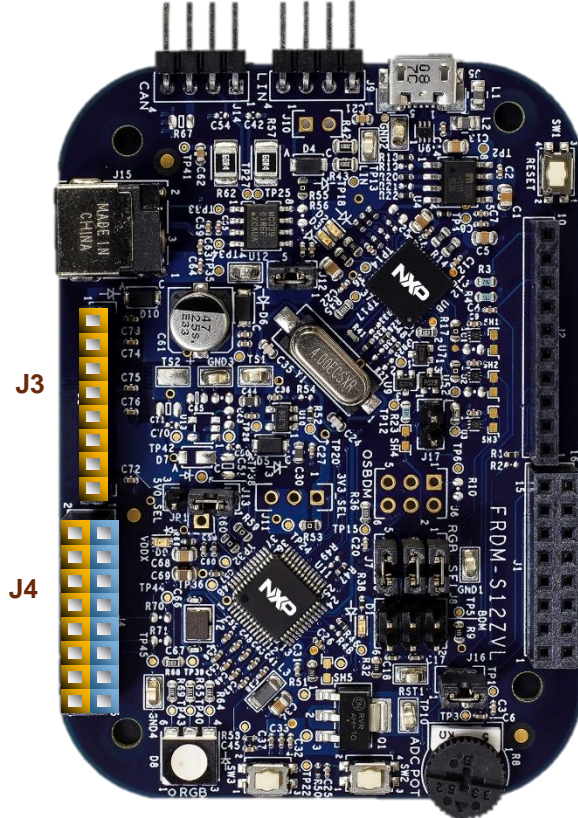

#### **Arduino Compatibility**

The internal rows of the I/O headers on the DEVKIT-S12G128 are arranged to fulfill Arduino™ shields compatibility .

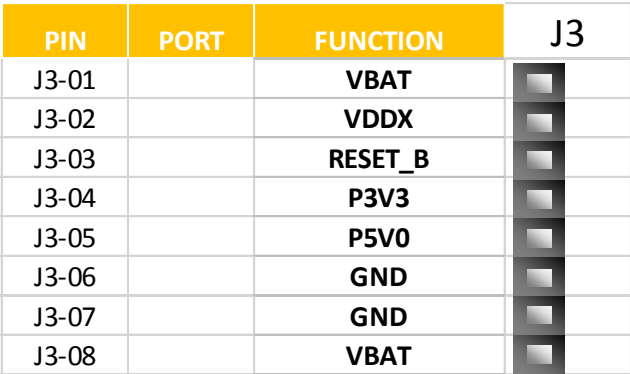

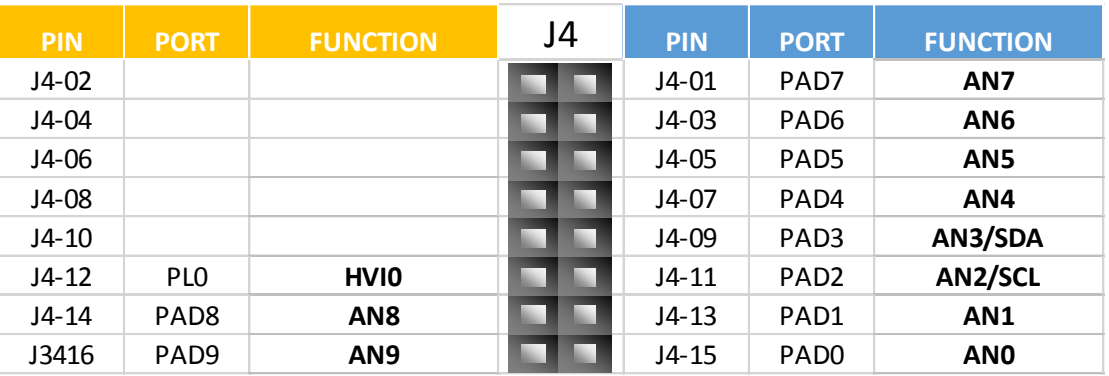

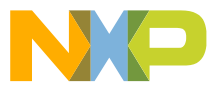

### **Default jumpers**

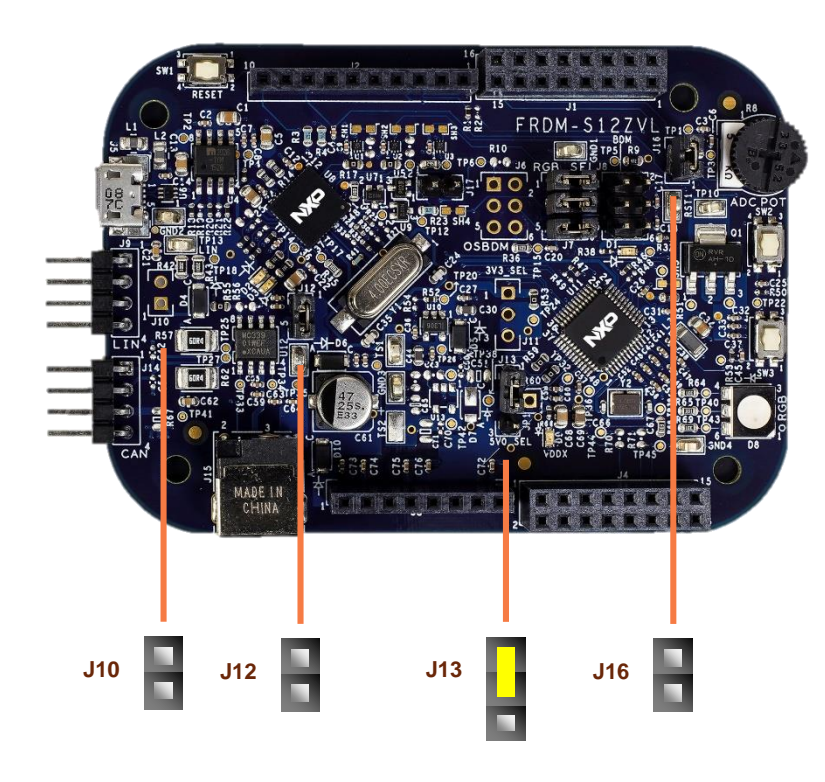

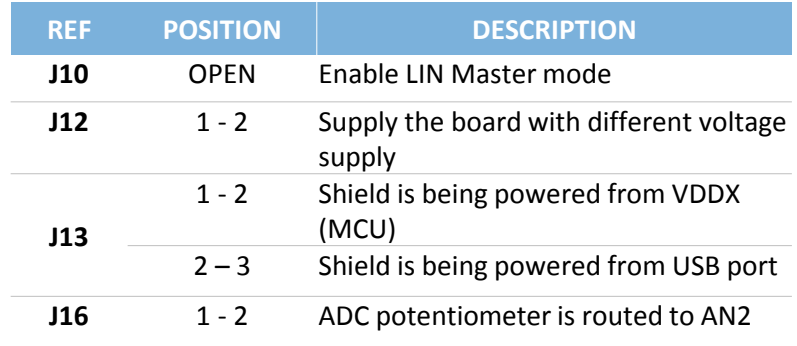

#### **CAUTION:**

When powered from the USB bus, do not exceed the 500mA maximum allowable current drain. Damage to the target board or host PC may result.

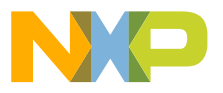

# **Programming interface and User Peripherals**

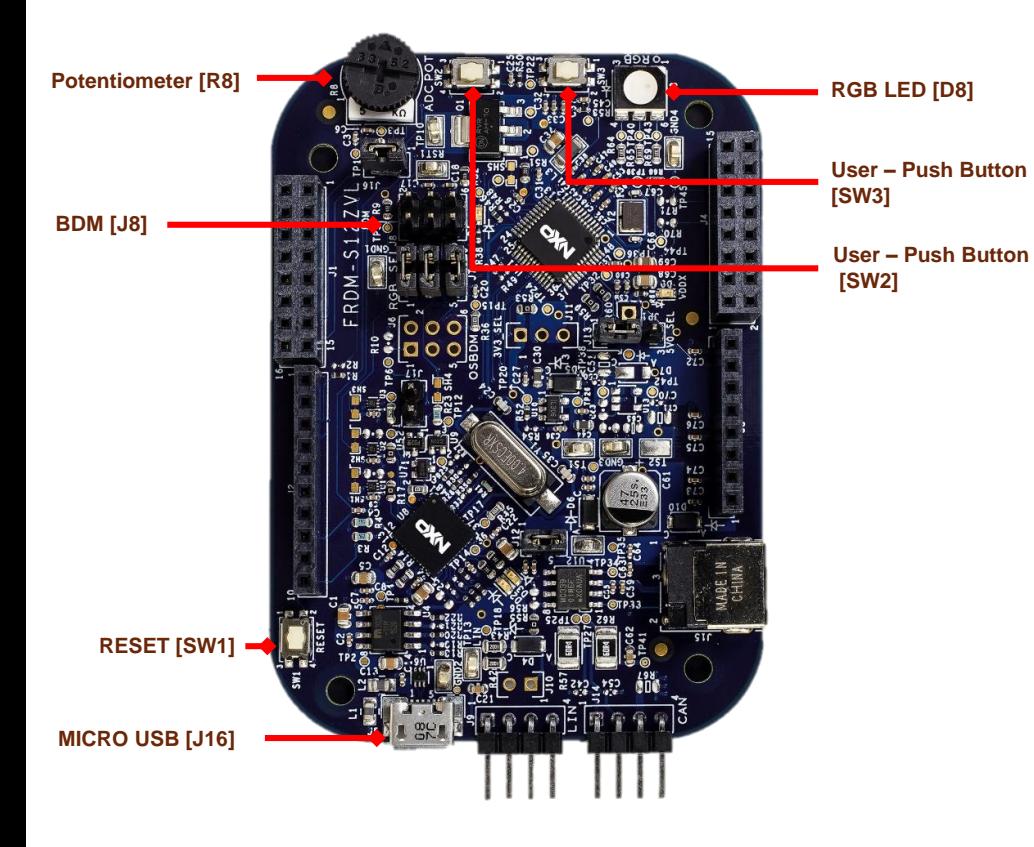

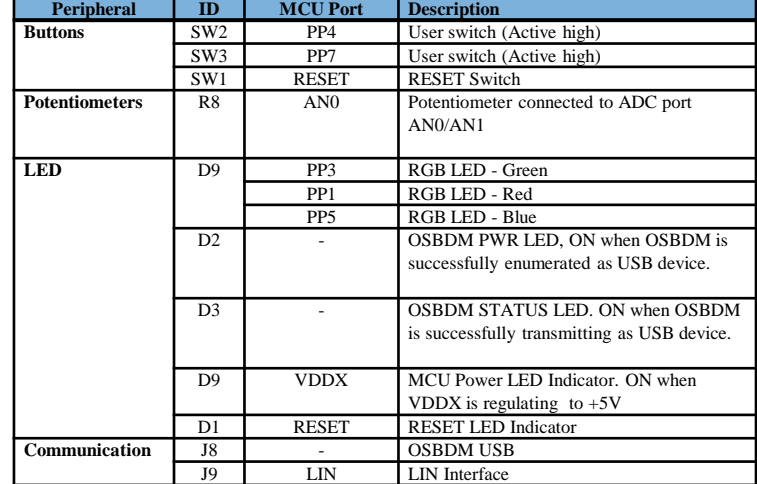

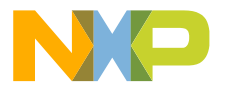

# **Step-by-Step Installation Instructions**

**1**

**2**

**3**

**4**

In this quick start guide, you will learn how to set up the **[DEVKIT-S12ZVL](https://www.application-datasheet.com/)** board and run the default exercise.

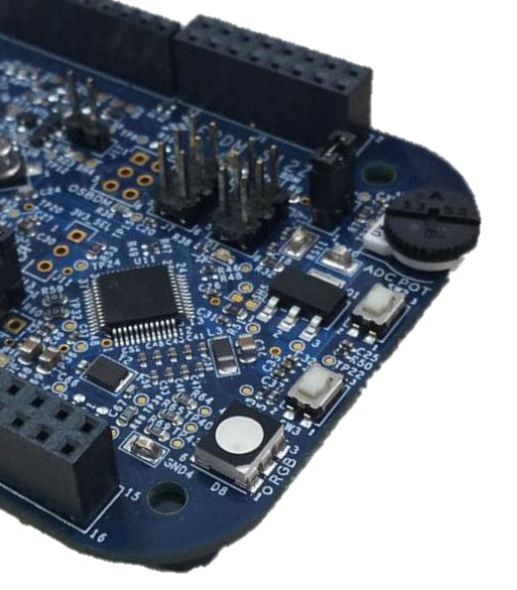

#### **Install Software and Tools**

Install CodeWarrior Development Studio for S12Z 10.6(Eclipse).

#### **Connect the USB Cable**

Connect one end of the USB cable to the PC and the other end to the mini-B connector on the [DEVKIT-S12ZVL](https://www.application-datasheet.com/) board. Allow the PC to automatically configure the USB drivers if needed.

#### **Using the Example Project**

The pre-loaded example project utilizes the RGB LED. Once the board is plugged in you can see how the RGB LEDs change the color.

#### **Learn More About the S12ZVL**

Read the release notes and documentation on the freescale.com/S12ZVL.

- The Processor Expert graphical initialization software included in your CodeWarrior installation will help reduce your time to market
	- CodeWarrior for S12Z with examples

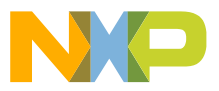

### **Documentation and References**

Application Notes AN4842, S12ZVL LIN Enabled RGB LED Lighting Application

AN4841, S12ZVL LIN Enabled Ultrasonic Distance Measurement

AN5082, MagniV in 24V Applications

Reference Manual and Datasheet

**NC9S12ZVL Family Reference** Manual and Datasheet

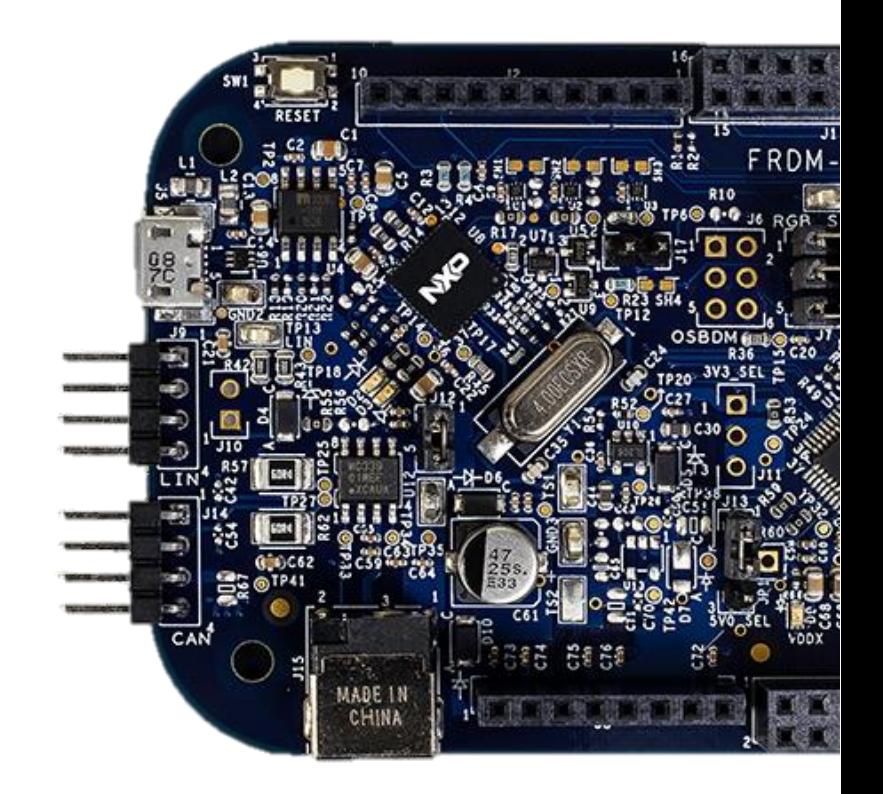

For more information please visit : www.nxp.com/s12zvl

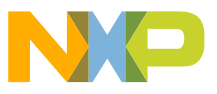

## **Development Tools Ecosystem**

### **Compilers**

- Codewarrior S12Z
- Cosmic

### **IDE**

- Codewarrior
- Cosmic Zap

### **Programmers**

- P&E
- Cyclone Pro Programmer

### **Debugger**

- CW & P&E S12 Debugger
- Cosmic Zap Debugger
- iSYSTEM winIDEA

### **Support Tools**:

• FREEMASTER run time debugger and for instrumentation/calibration

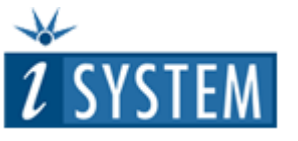

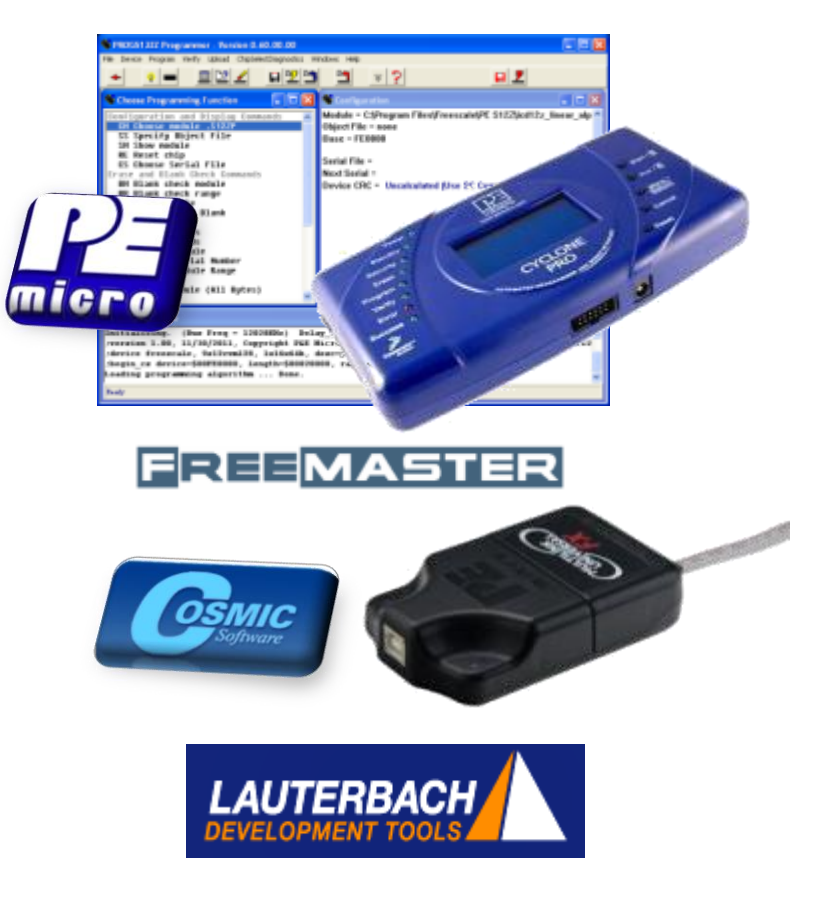

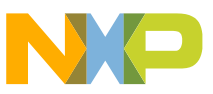

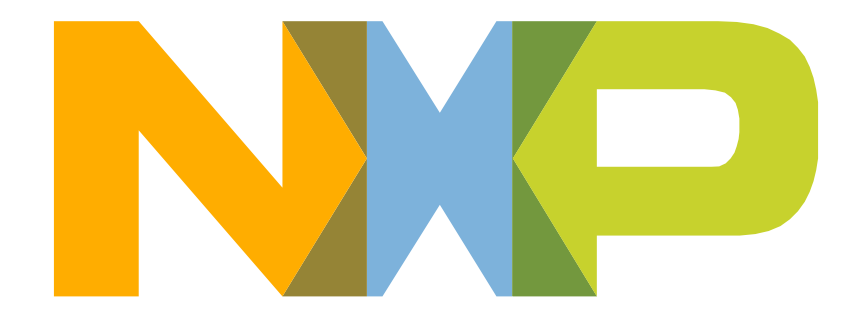

# SECURE CONNECTIONS<br>FOR A SMARTER WORLD